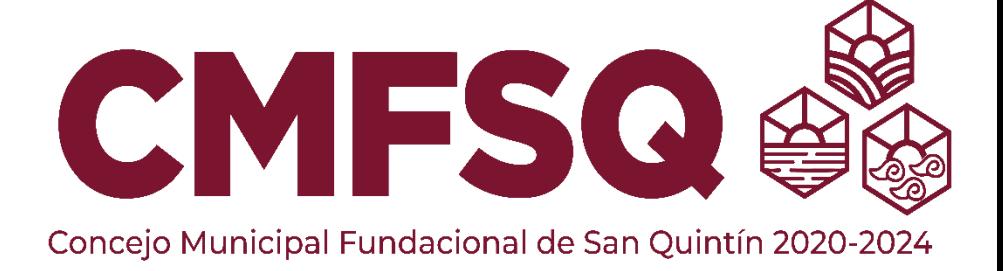

## DIRECCIÓN DE TECNOLOGÍA

### GUÍA DE USUARIO PAGO EN LÍNEA DE PREDIAL

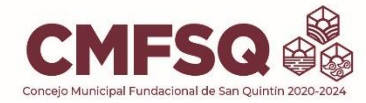

Para acceder al Portal de Pago en línea de predial ingresamos mediante la siguiente URL

### https://www.sanquintin.gob.mx/

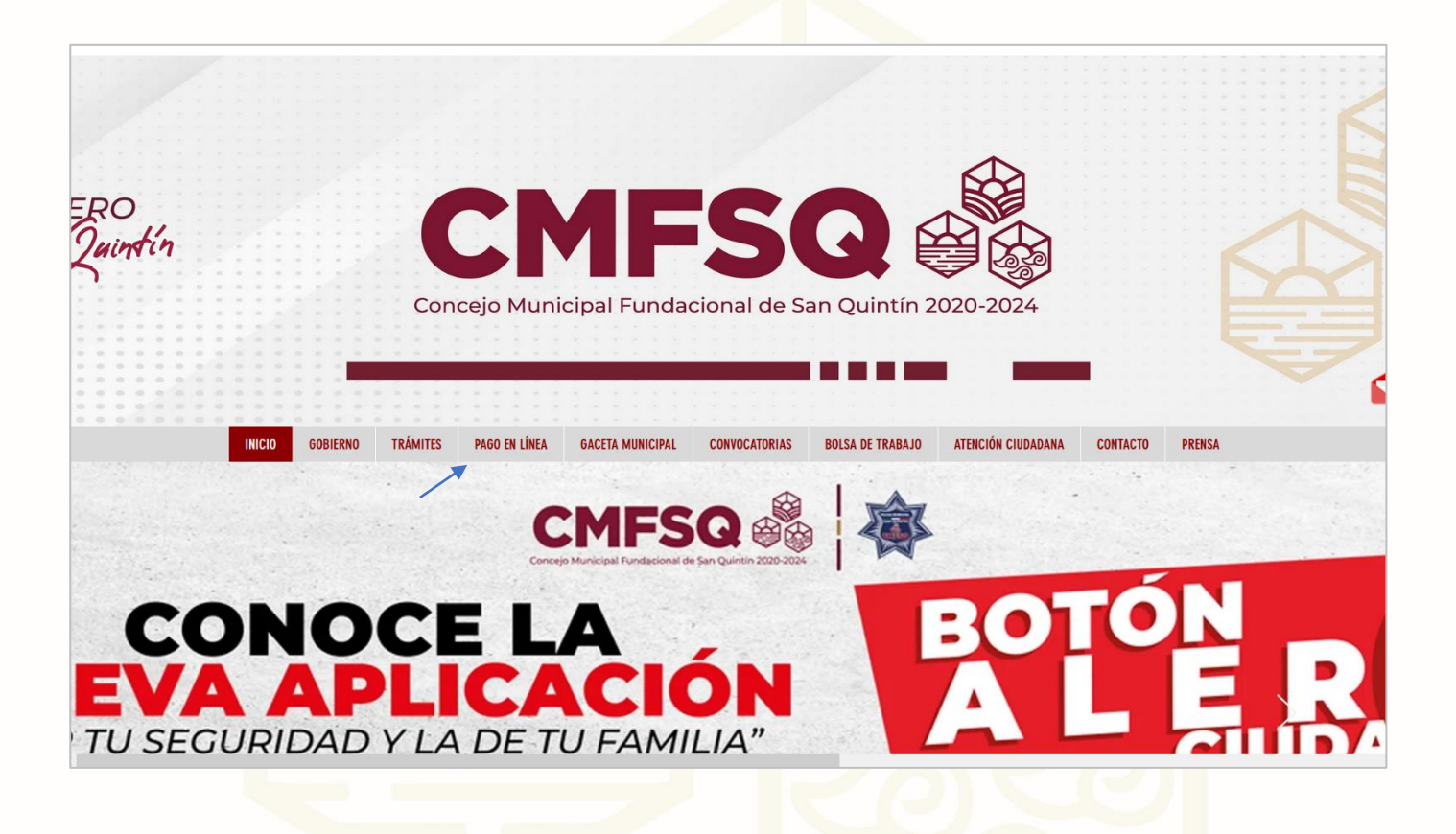

Clic en Pago en Línea en el menú de navegación

En la siguiente pagina se mostrarán dos botones de redireccionamiento

#### PAGO DEL PREDIAL EN LINEA

FACTURACIÓN

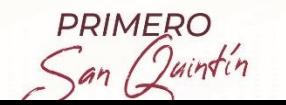

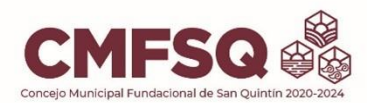

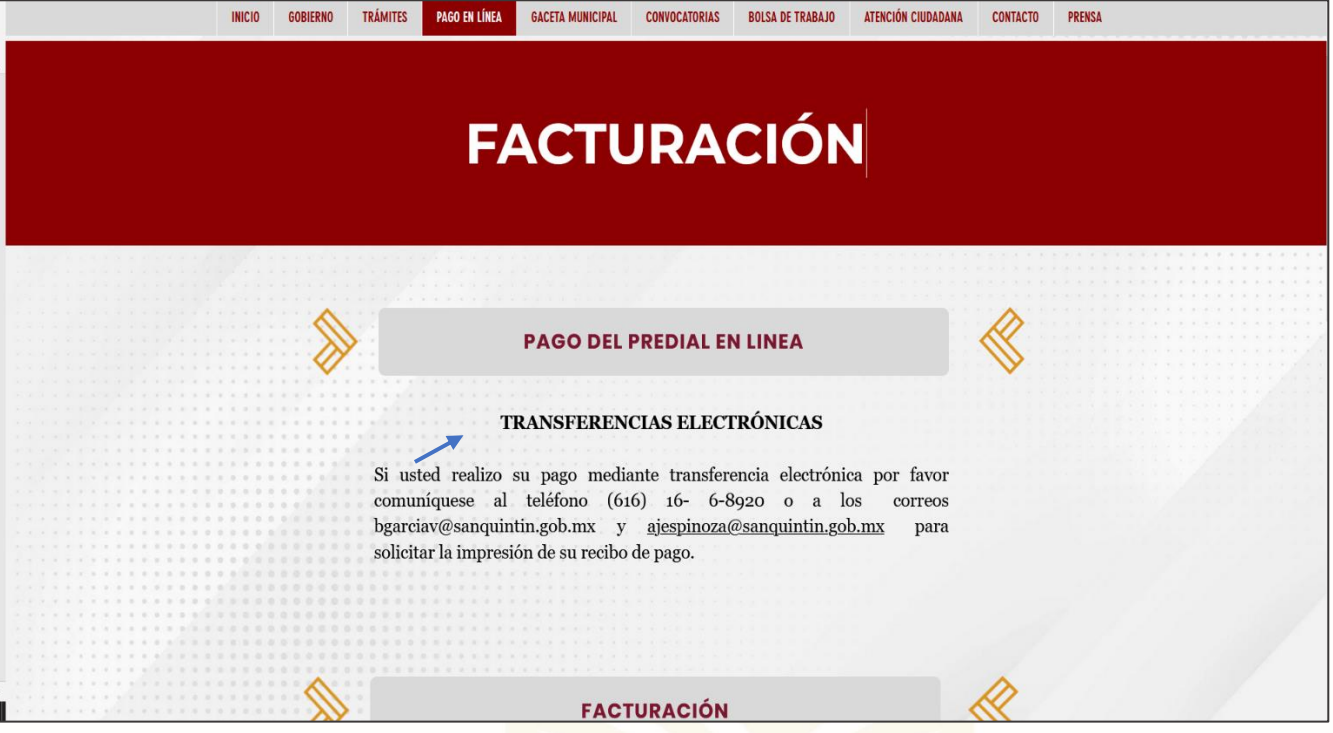

Clic en Pago de Predial en línea será redireccionado a la siguiente URL

[https://recaudador.mx/re\\_serviciosinternet/faces/servicios](https://recaudador.mx/re_serviciosinternet/faces/servicios)

Clic Impuesto Predial (Paga aquí)

₩

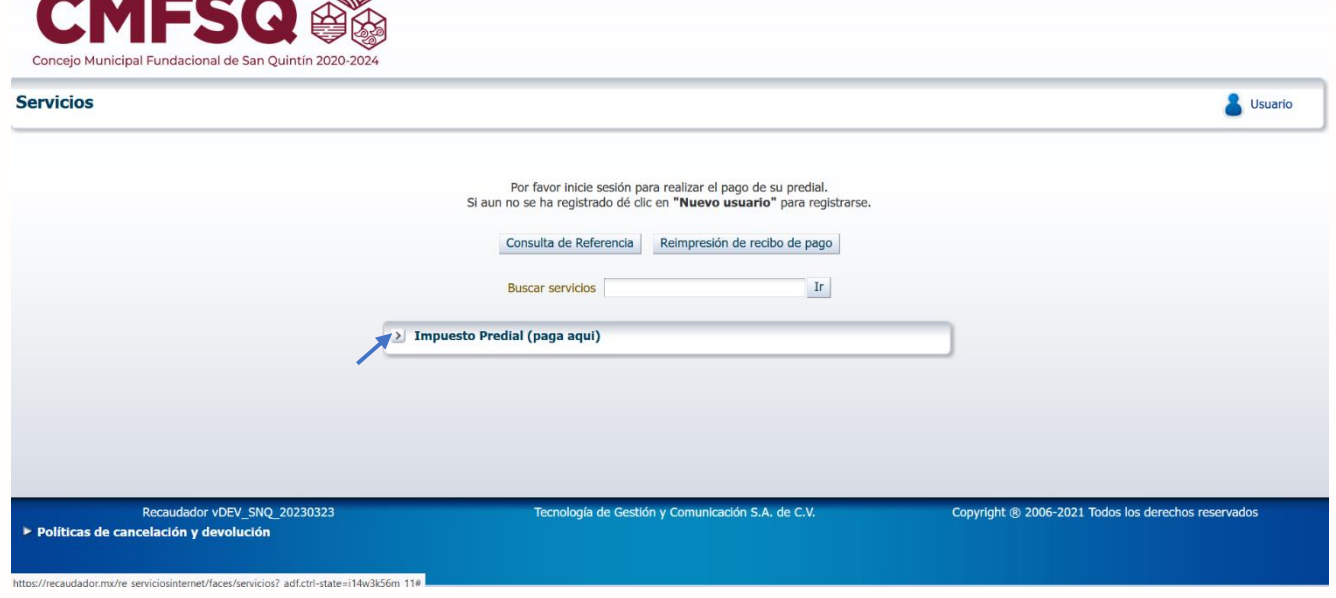

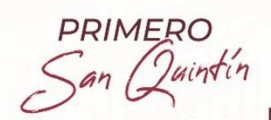

Calle Primera s/n Fraccionamiento<br>Ciudad de San Quintín, Municipio<br>de San Quintín B.C., C.P. 22930  $\circledcirc$ 

 $\fbox{\parbox{12cm}{ {\small\bf 1}}\normalsize \underline{\hspace{1.5pt}}$\begin{array}{l} \text{Concejo Municipal Fundamental}\\ \text{de San Quintín} \end{array}$}$ 

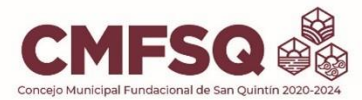

El Siguiente paso es dar clic en Iniciar

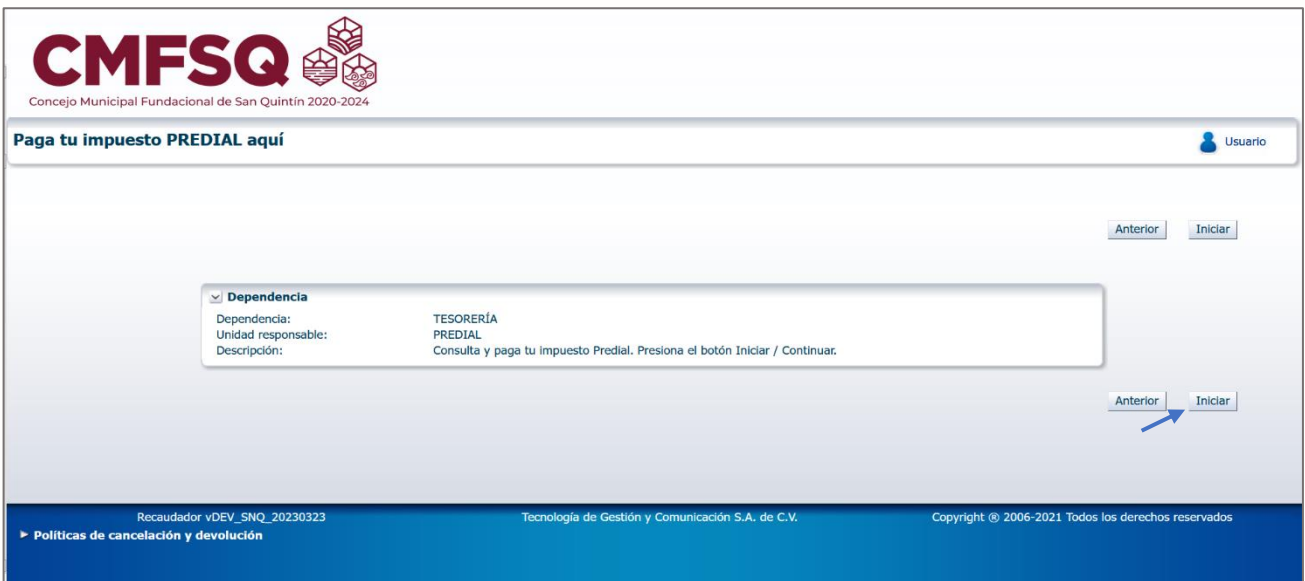

Por reglamentación Federal las claves catastrales son de 31 dígitos

Puede capturar la clave en 3 segmentos y 3 números

Por ejemplo, PD-011-015

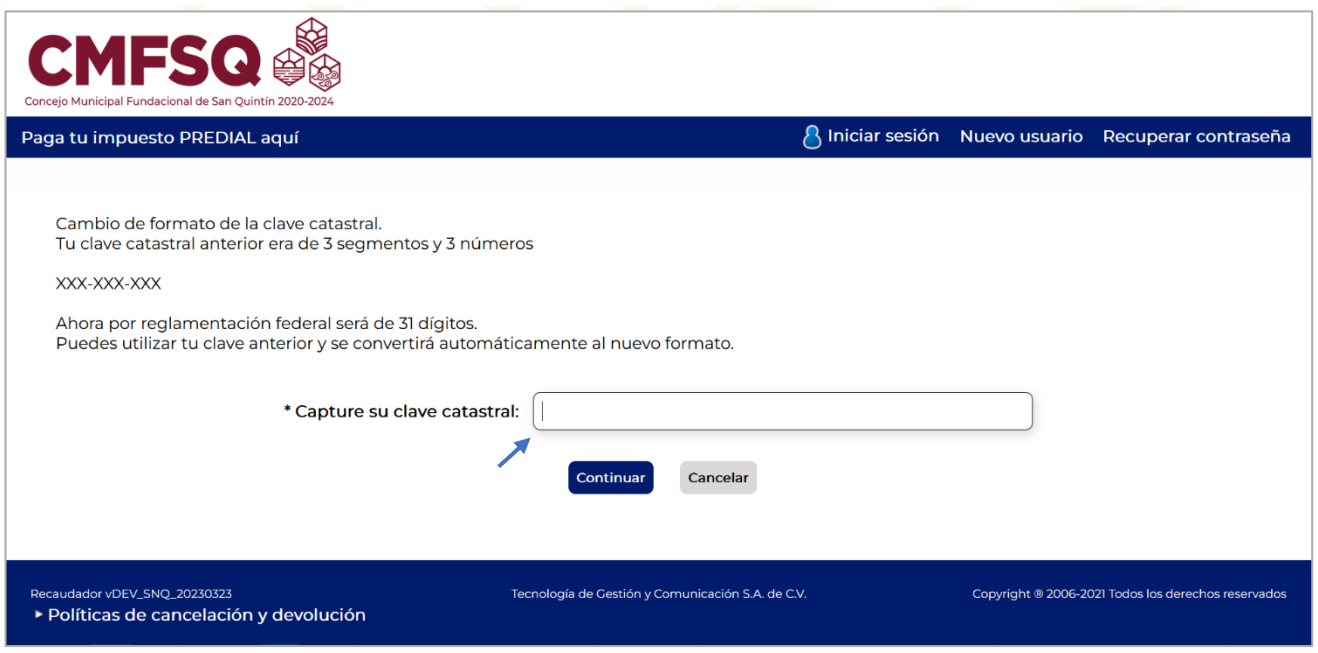

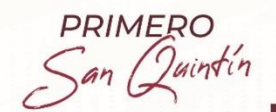

Calle Primera s/n Fraccionamiento<br>© Ciudad de San Quintín, Municipio de San Quintín B.C., C.P. 22930

 $\fbox{\parbox{12cm}{0.5cm} \begin{tabular}{l} \hline \hline & Concejo Municipal Fundamental\\ de San Quintín\\ \hline \end{tabular}}$ 

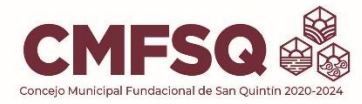

Al ingresar la Clave Catastral de tres segmentos en automático se convierte a clave de 31 dígitos

Clic en Continuar

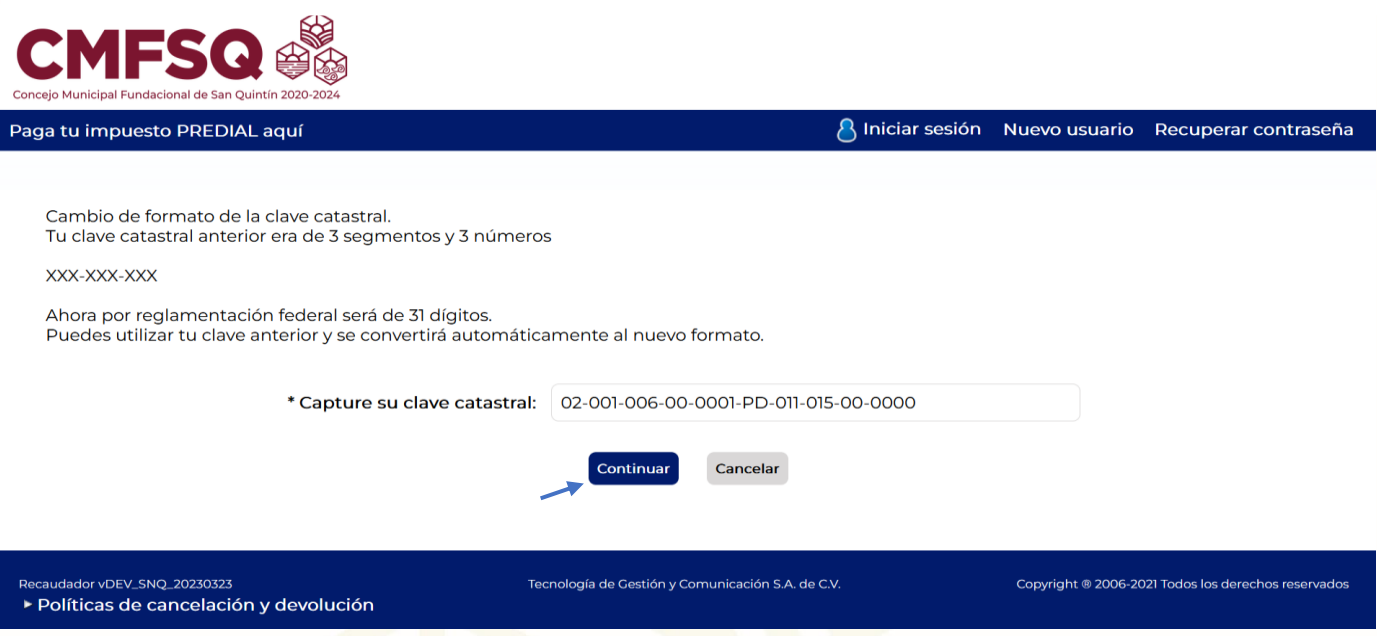

En la siguiente pagina nos permite seleccionar Periodos a Pagar si nuestra clave catastral tiene adeudos anteriores.

Si la clave catastral no tiene adeudos anteriores y solo tiene adeudo al año actual damos clic en siguiente.

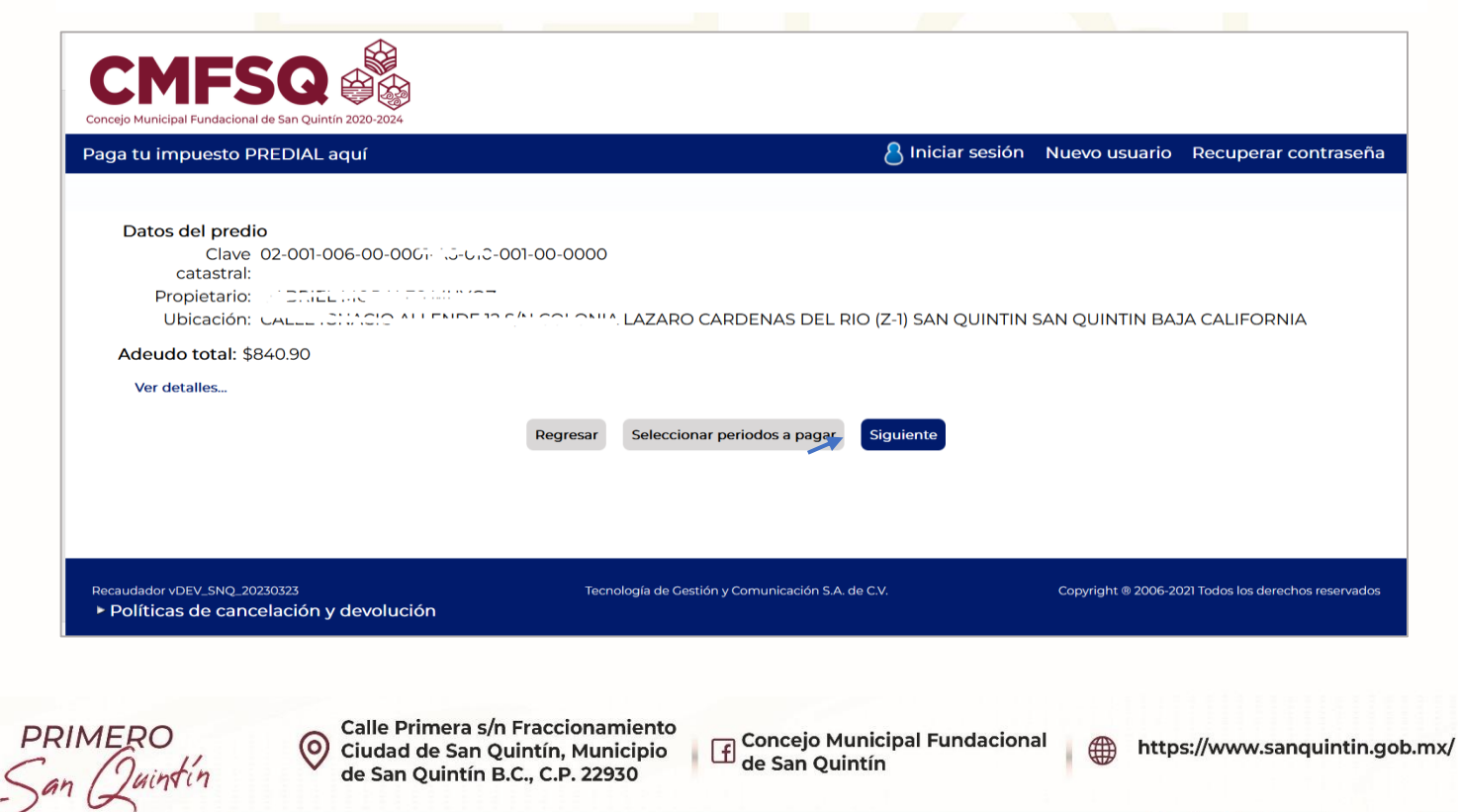

de San Quintín B.C., C.P. 22930

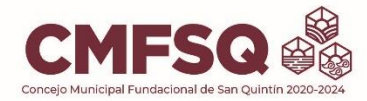

#### Seleccionamos los periodos apagar y damos clic en siguiente.

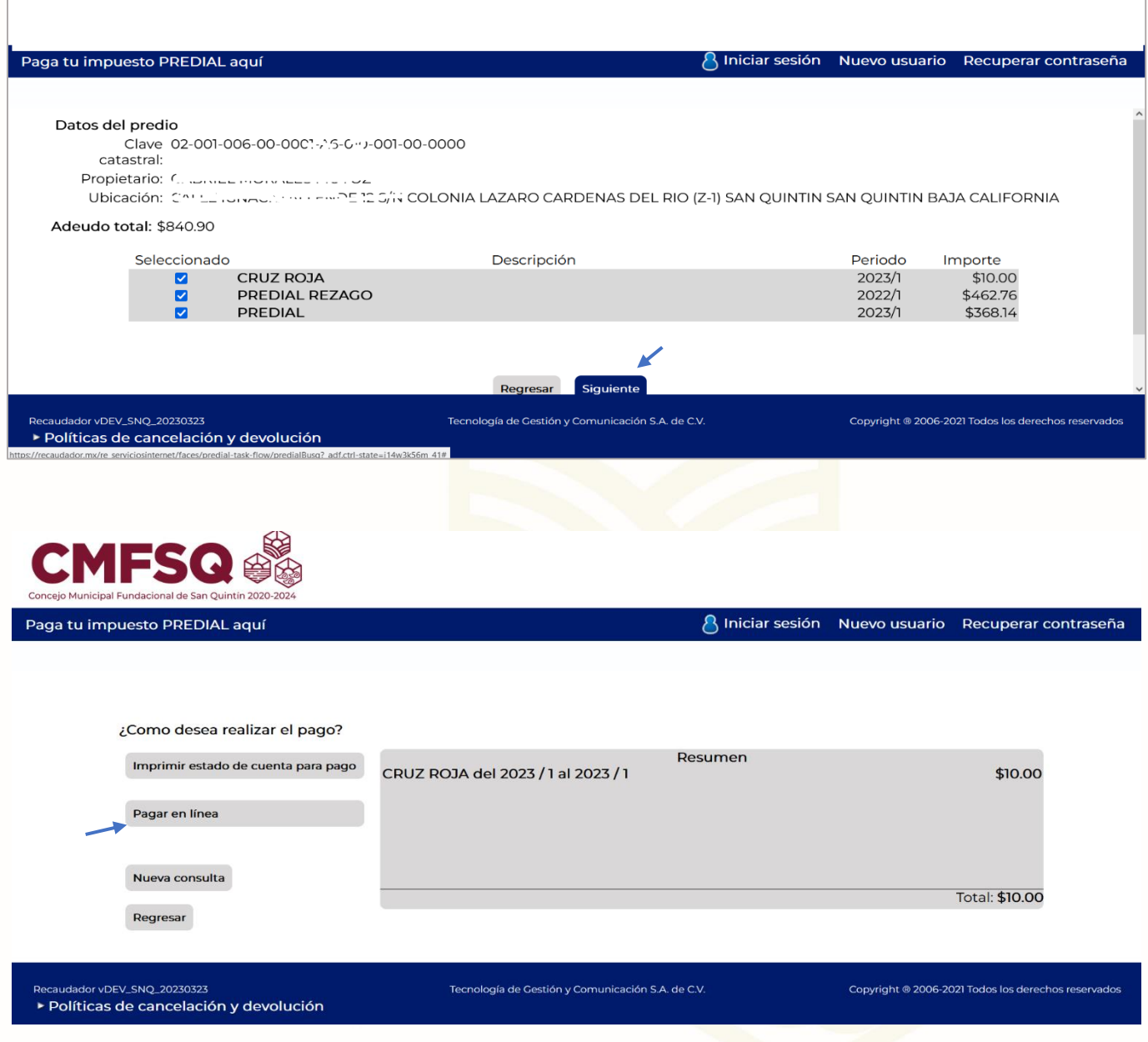

#### Clic en Pagar en línea

PRIMERO<br>San Quintin

Calle Primera s/n Fraccionamiento<br>Ciudad de San Quintín, Municipio  $\odot$ de San Quintín B.C., C.P. 22930

 $\fbox{\parbox{12cm}{ {\small\bf{L}}}}\label{1} Concejo\textbf{Municipal Fundacional}\\ \hbox{d}e\textbf{ San Quintín}$ 

https://www.sanquintin.gob.mx/ ∰

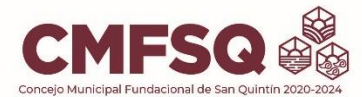

Ingresamos una dirección de correo electrónico, clic en aceptar.

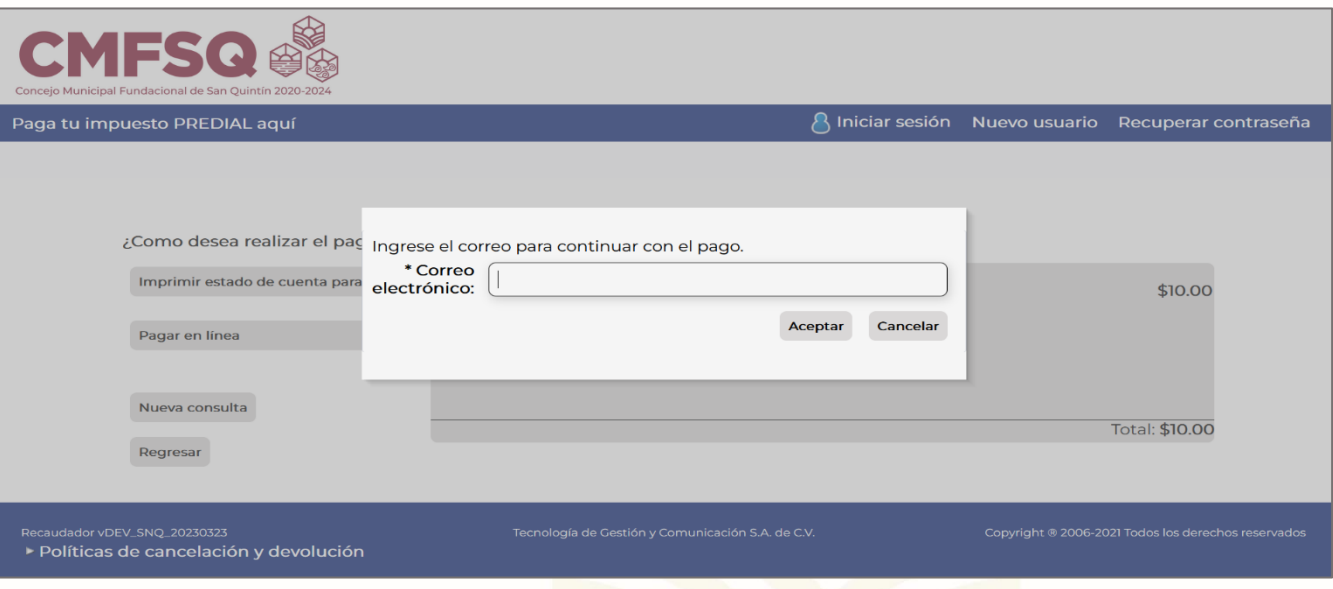

En la siguiente ventana nos solicita el método de pago seleccionamos BBVA

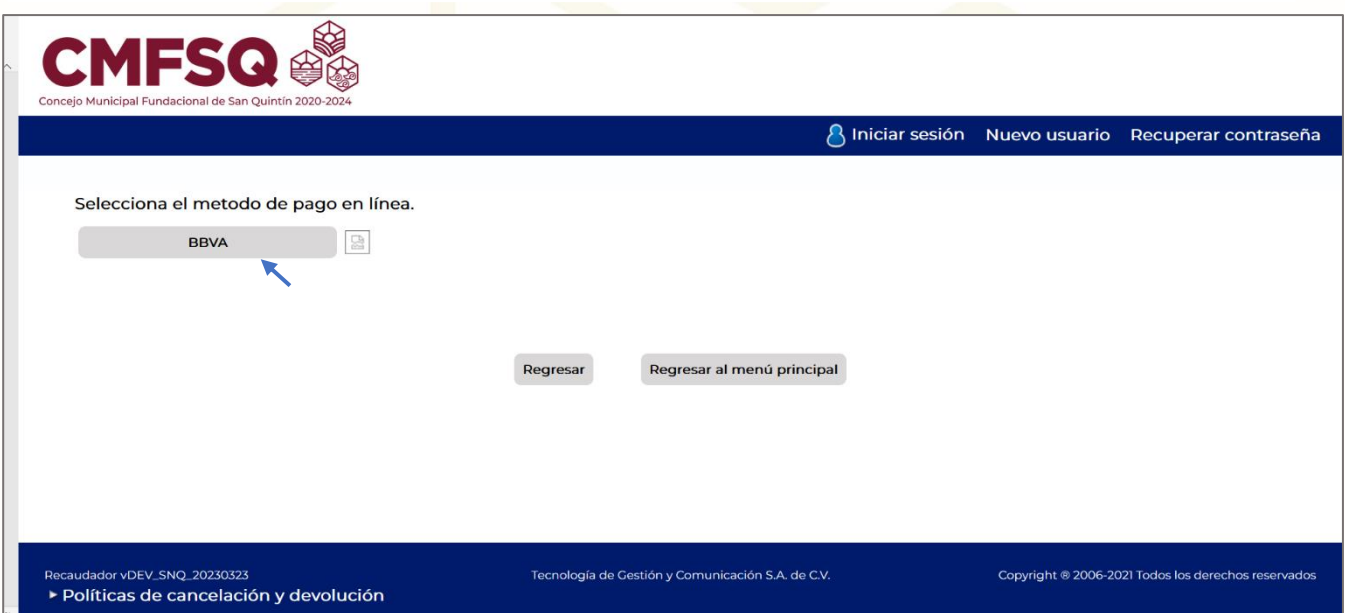

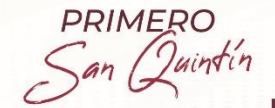

**Calle Primera s/n Fraccionamiento<br>Ciudad de San Quintín, Municipio**  $\odot$ de San Quintín B.C., C.P. 22930

 $\fbox{\parbox{12cm}{0.5cm} \begin{tabular}{l} \hline \hline & Concejo Municipal Fundamental\\ de San Quintín\\ \hline \end{tabular}}$ 

https://www.sanquintin.gob.mx/ ∰

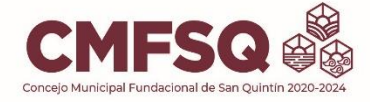

En la siguiente página nos solicita completar los campos correo electrónico y número de teléfono completamos los campos y clic en continuar

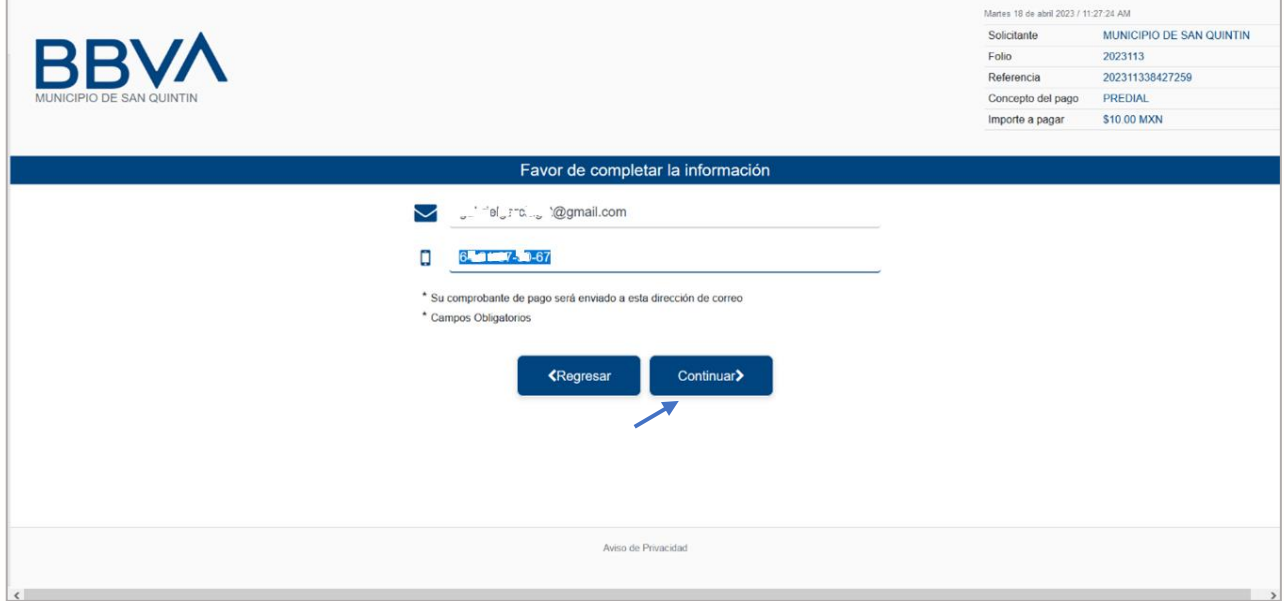

Seleccionamos Medio de Pago y damos clic en este caso se utilizará TARJETA DE DEBITO / CREDITO

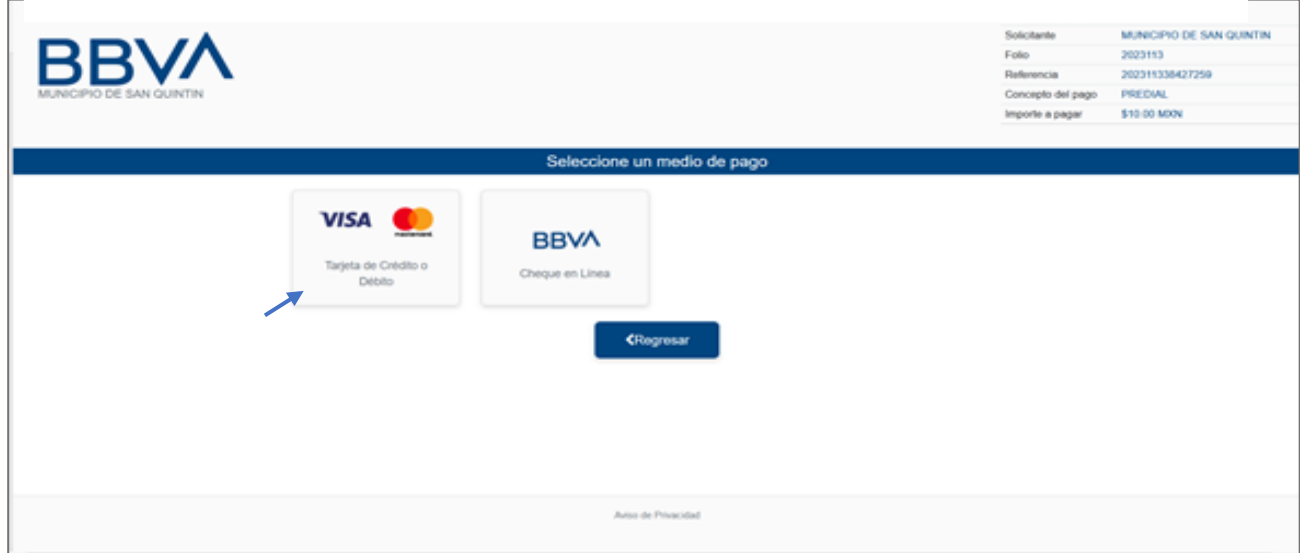

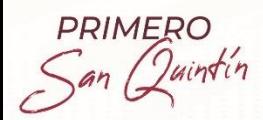

**Calle Primera s/n Fraccionamiento<br>Ciudad de San Quintín, Municipio** (ට de San Quintín B.C., C.P. 22930

 $\fbox{\parbox{12cm}{ {\small\bf{L}}}}\label{1} Concejo\textbf{Municipal Fundamental}\\ \hbox{the San Quintín} \end{array}$ 

https://www.sanquintin.gob.mx/ ∰

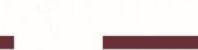

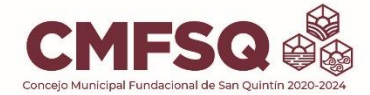

Como siguiente paso, nos solicita completar la información de pago Ingresamos datos bancarios y clic en Pagar

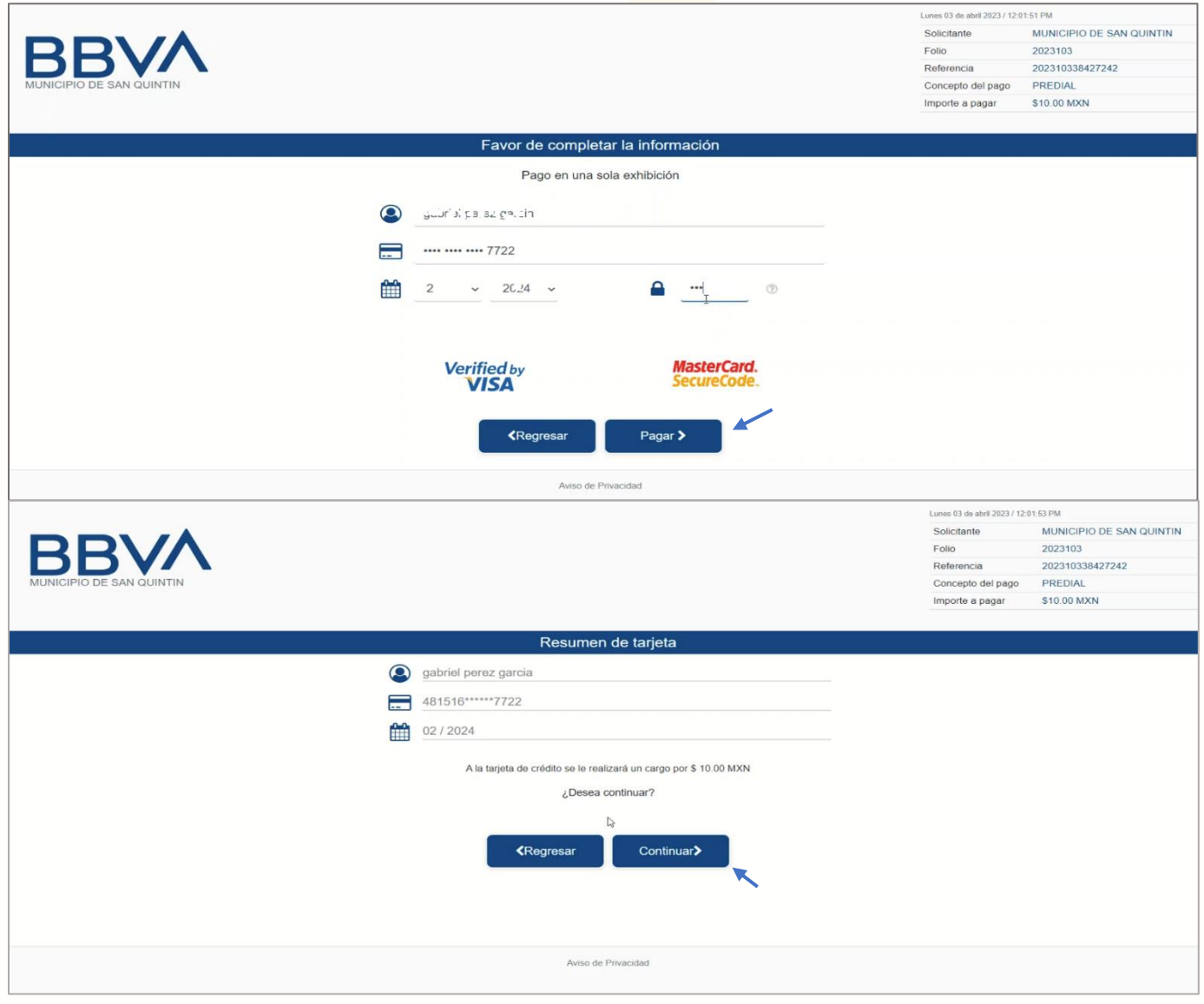

Confirmamos datos bancarios y clic en continuar

PRIMERO<br>San Quintin

Calle Primera s/n Fraccionamiento Ciudad de San Quintín, Municipio<br>de San Quintín B.C., C.P. 22930

 $\fbox{\parbox{12cm}{\begin{tabular}{l} \hline \textbf{1} & \textbf{Concejo Municipal Fundamental} \\ \textbf{d} & \textbf{San Quintín} \end{tabular}}}$ 

https://www.sanquintin.gob.mx/

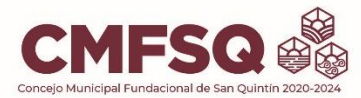

En la siguiente ventana, nos regresa el mensaje de PAGO AUTORIZADO

Con número de operación y número de autorización.

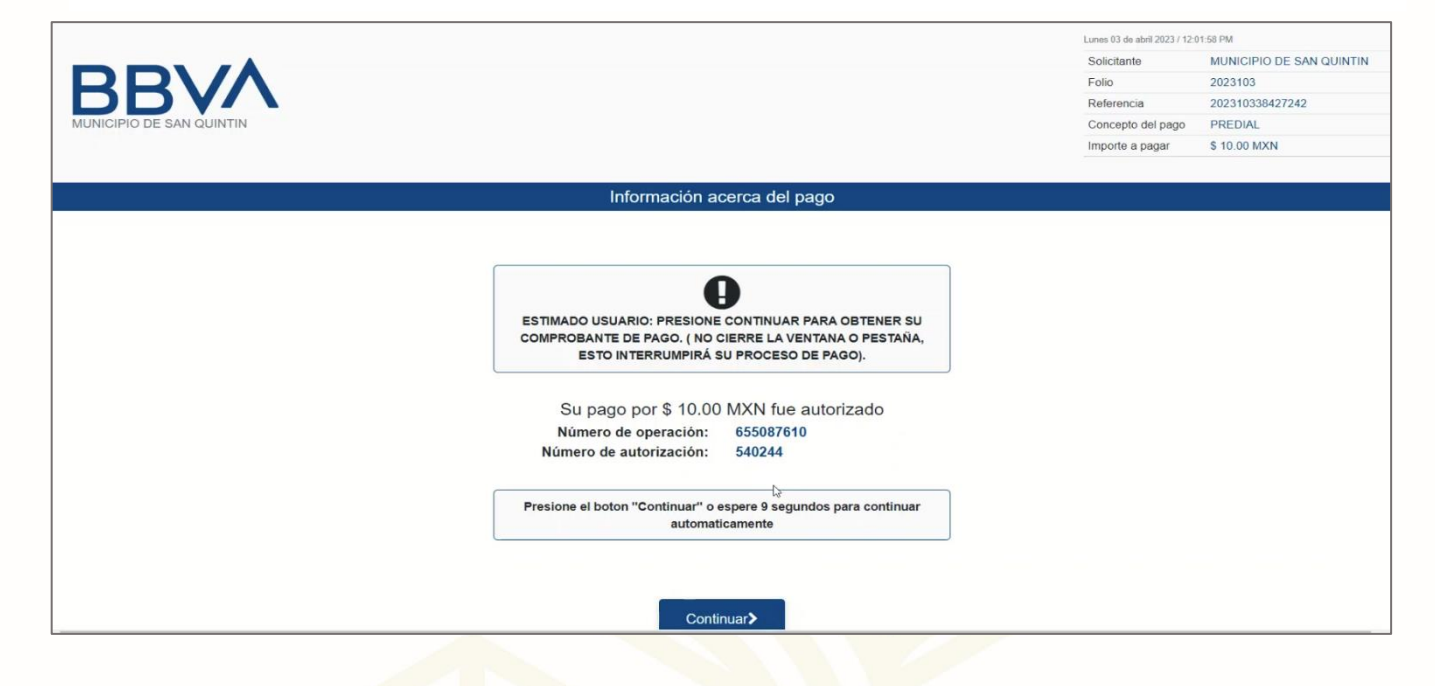

En la siguiente ventana de texto clic en aceptar.

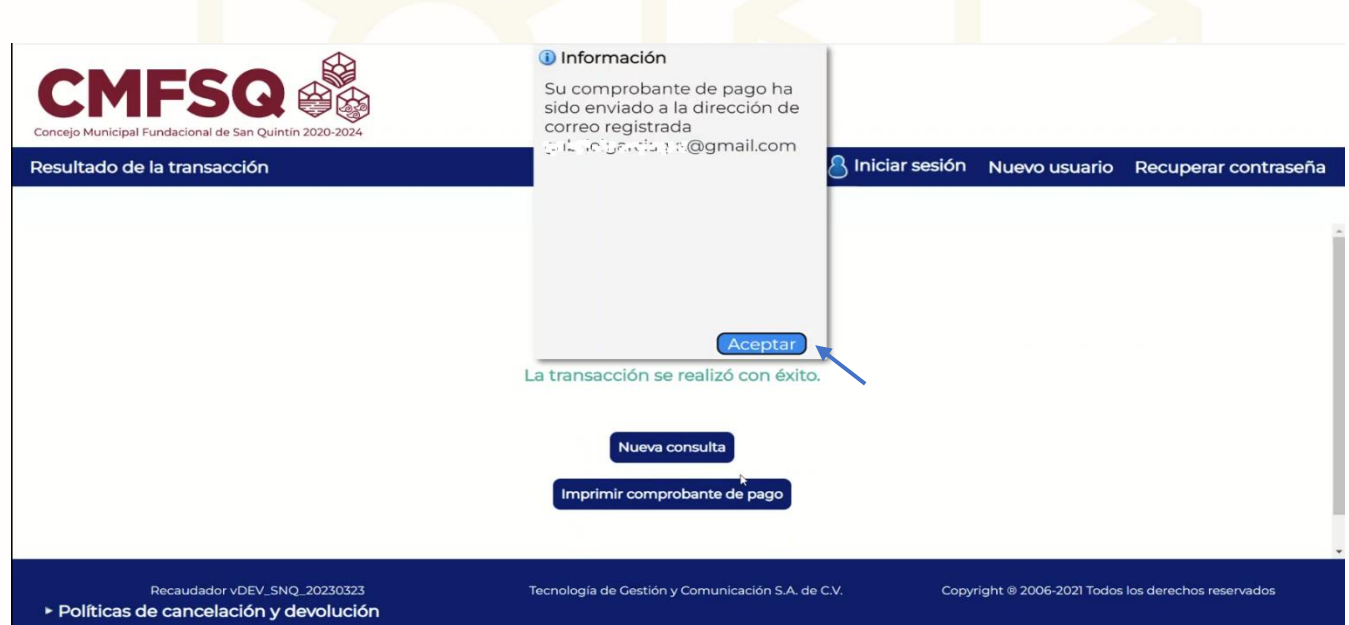

PRIMERO San Quintin

Calle Primera s/n Fraccionamiento O Ciudad de San Quintín, Municipio de San Quintín B.C., C.P. 22930

 $\fbox{\parbox{12cm}{0.5cm} \begin{tabular}{l} \hline \multicolumn{1}{c}{\textbf{Concept}} & \multicolumn{1}{c}{\textbf{Municipal Fundamental}} \\ \multicolumn{1}{c}{\textbf{de San Quintin}} \end{tabular} }$ 

∰ https://www.sanquintin.gob.mx/

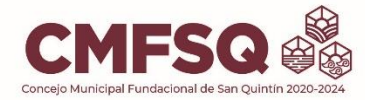

#### Para imprimir el recibo de pago clic imprimir comprobante de pago

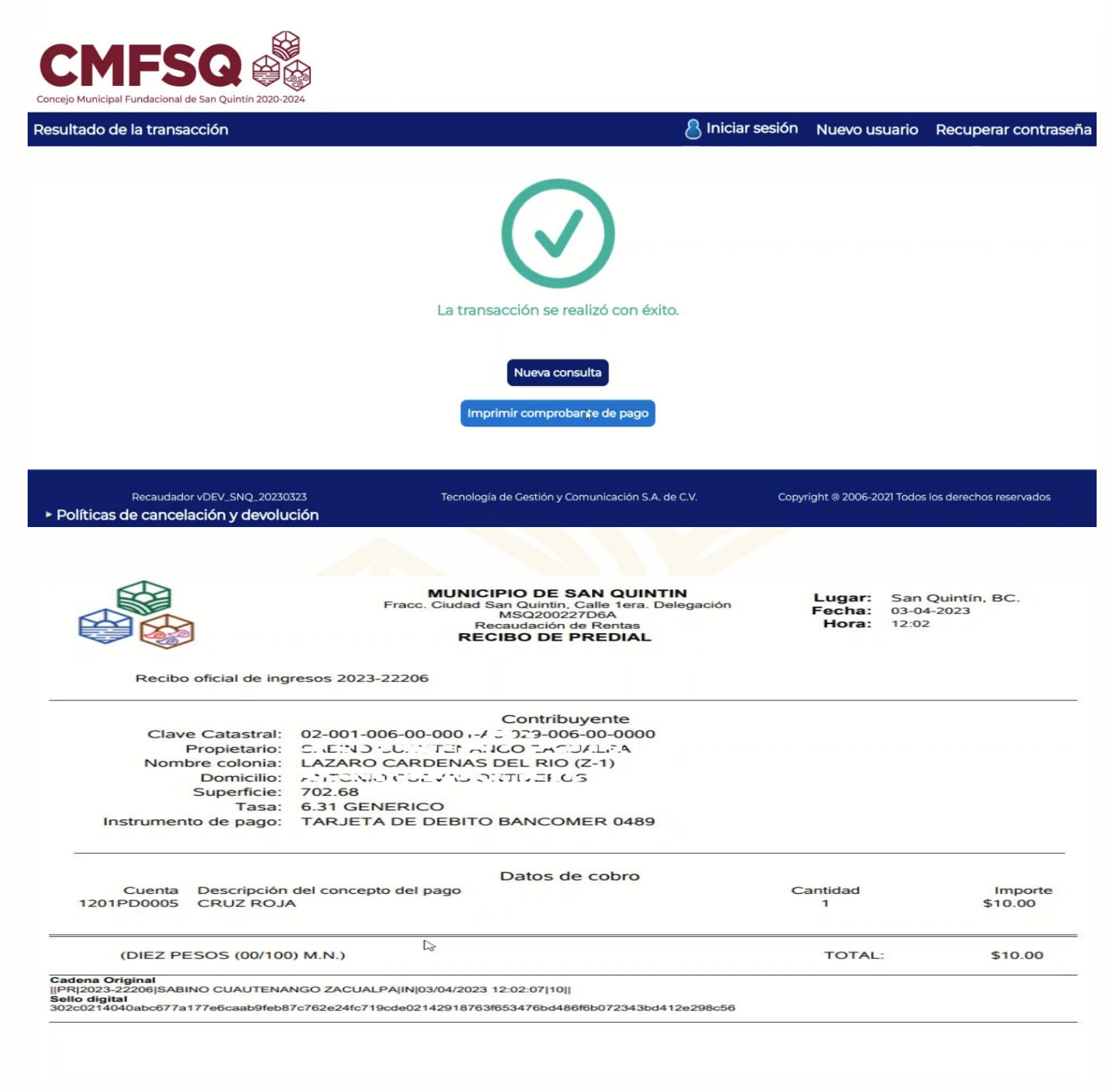

PRIMERO<br>San Quintin

Calle Primera s/n Fraccionamiento O Ciudad de San Quintín, Municipio de San Quintín B.C., C.P. 22930

Concejo Municipal Fundacional de San Quintín

https://www.sanquintin.gob.mx/

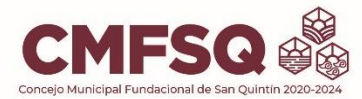

Una vez realizado este proceso, se enviarán dos comprobantes de pago al correo electrónico previamente registrado al iniciar el proceso de pago.

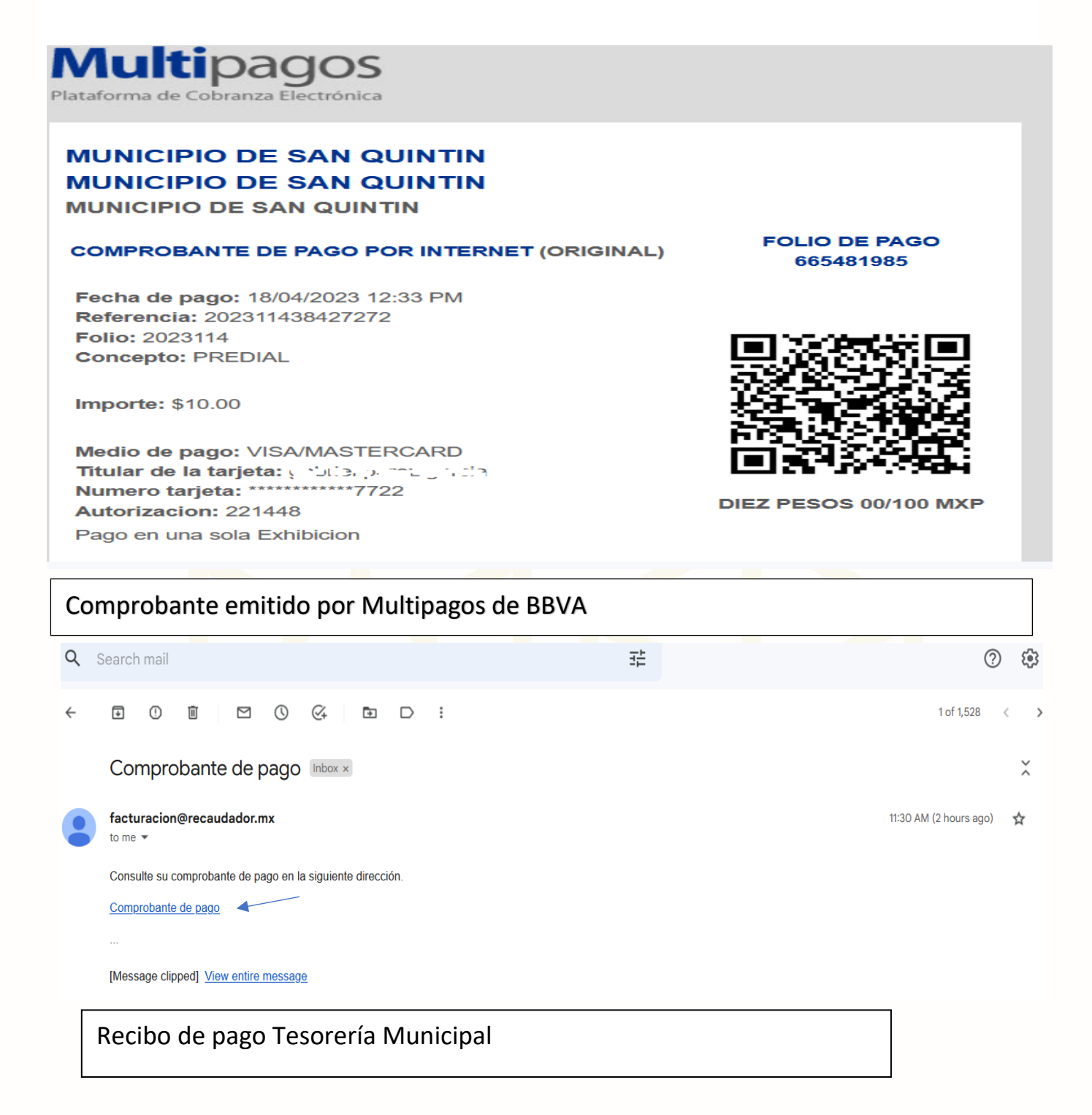

Calle Primera s/n Fraccionamiento (O) Ciudad de San Quintín, Municipio de San Quintín B.C., C.P. 22930

**Concejo Municipal Fundacional** Œ de San Quintín

https://www.sanquintin.gob.mx/

# Correo electrónico de Soporte *predialenlinea@sanquintin.gob.mx*

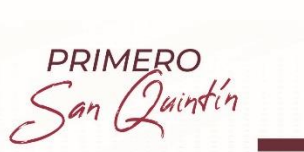

Calle Primera s/n Fraccionamiento ⊚ Ciudad de San Quintín, Municipio de San Quintín B.C., C.P. 22930

 $\fbox{\parbox{12cm}{\begin{tabular}{l} \hline \textbf{1} & \textbf{Concejo Municipal Fundamental} \\ \textbf{d} & \textbf{San Quintín} \end{tabular}}}$ 

https://www.sanquintin.gob.mx/

困